## 画面右下に出る広告 ウイルスでは無いので注意

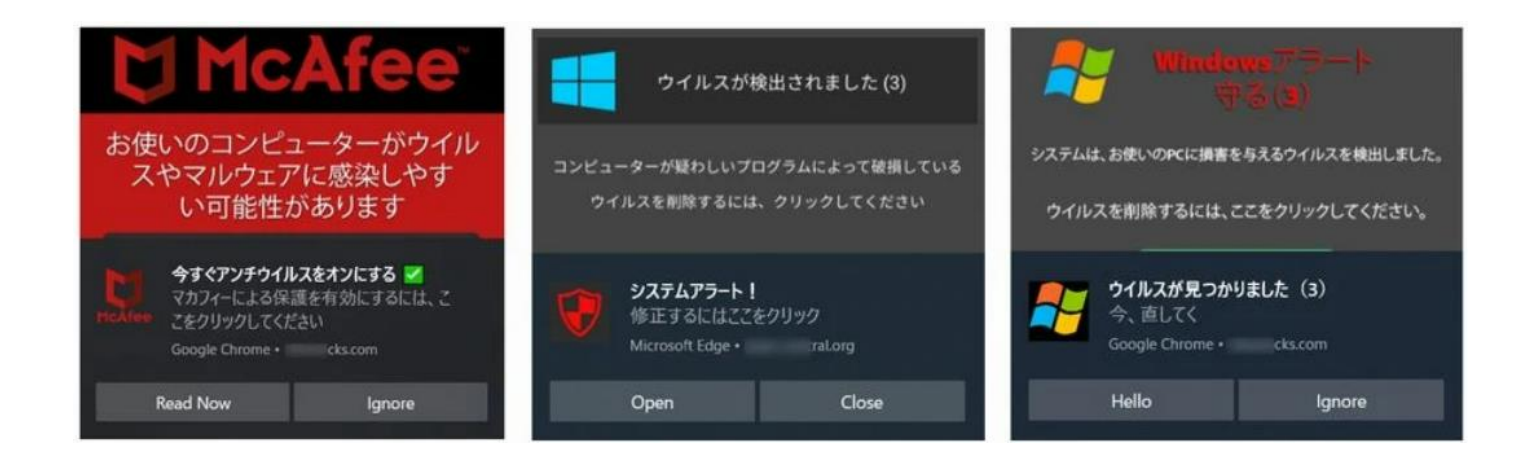

Windows10 の右下に出現する Web 広告(トースト通知)の正体はブラウザです。

プッシュ通知機能のあるサイトを閲覧すると下図のように、

「…が次の許可を求めています」というポップアップが表示されます。

ここで「許可」を押下すると半永久的に右下に広告が出るようになります。

つまり、右下に表示されるのは、自分が許可した「広告」なんです。

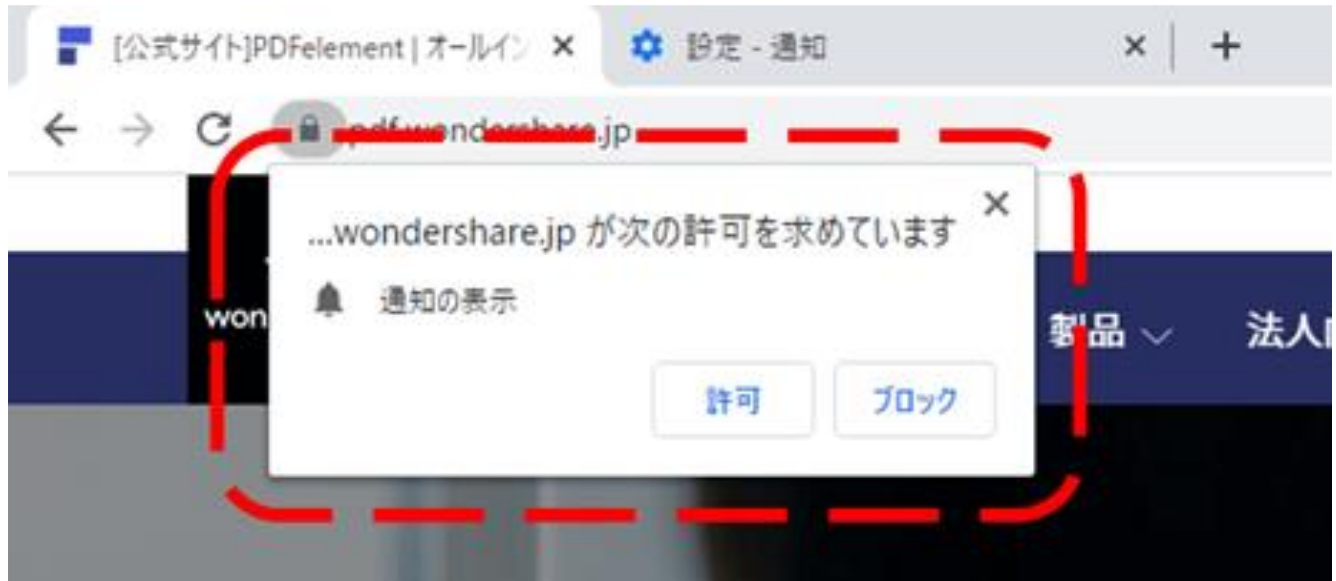

## Chrome

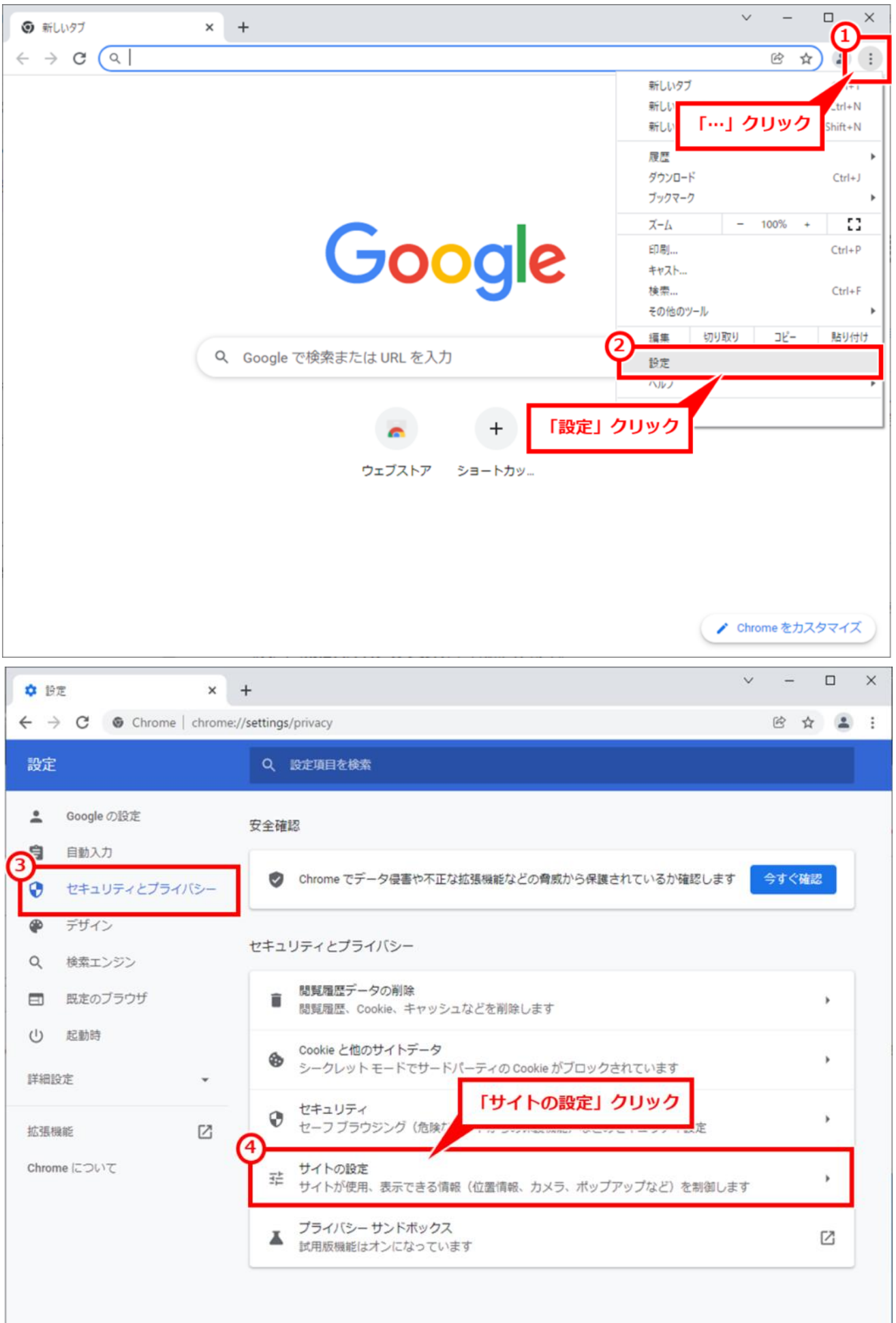

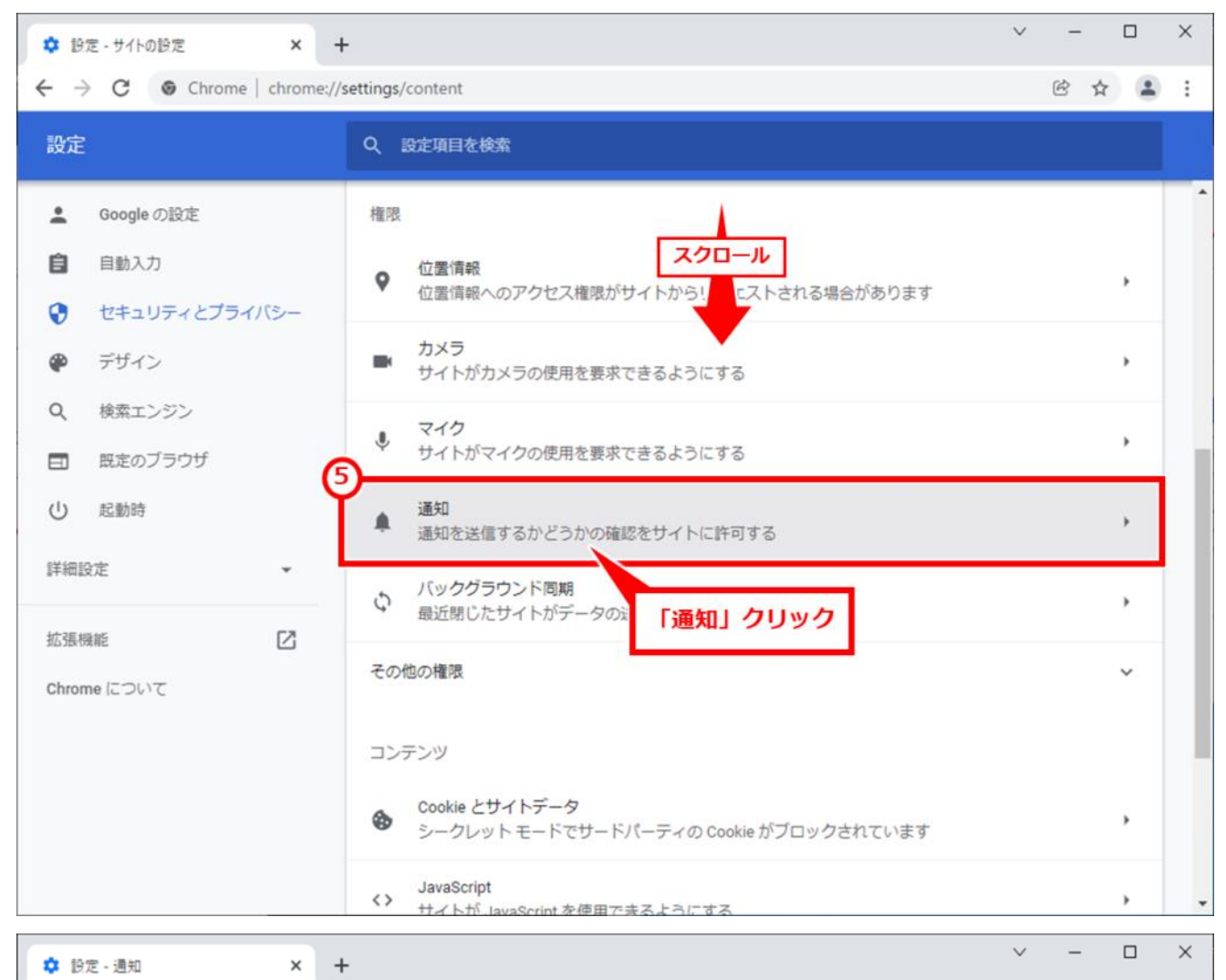

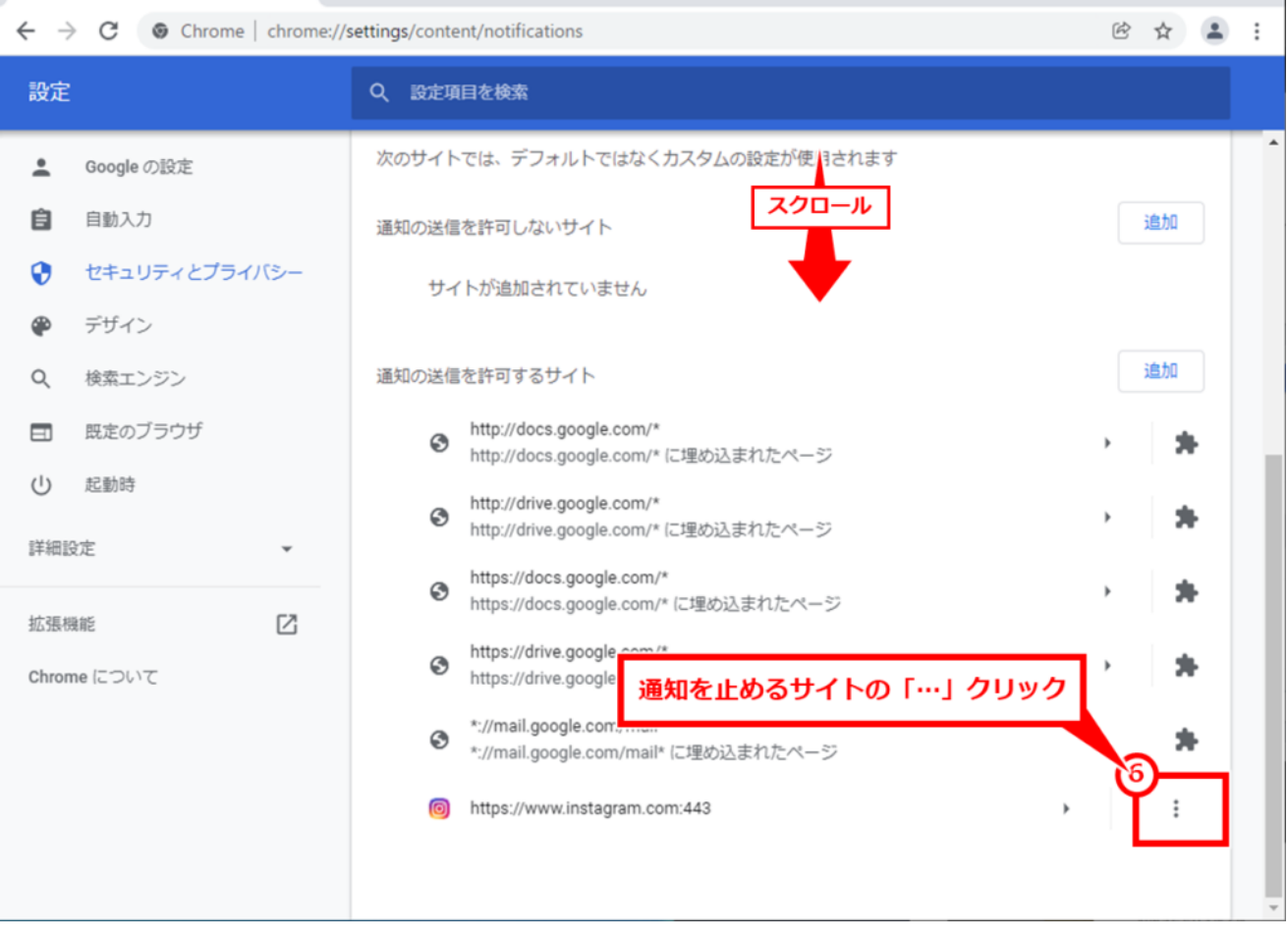

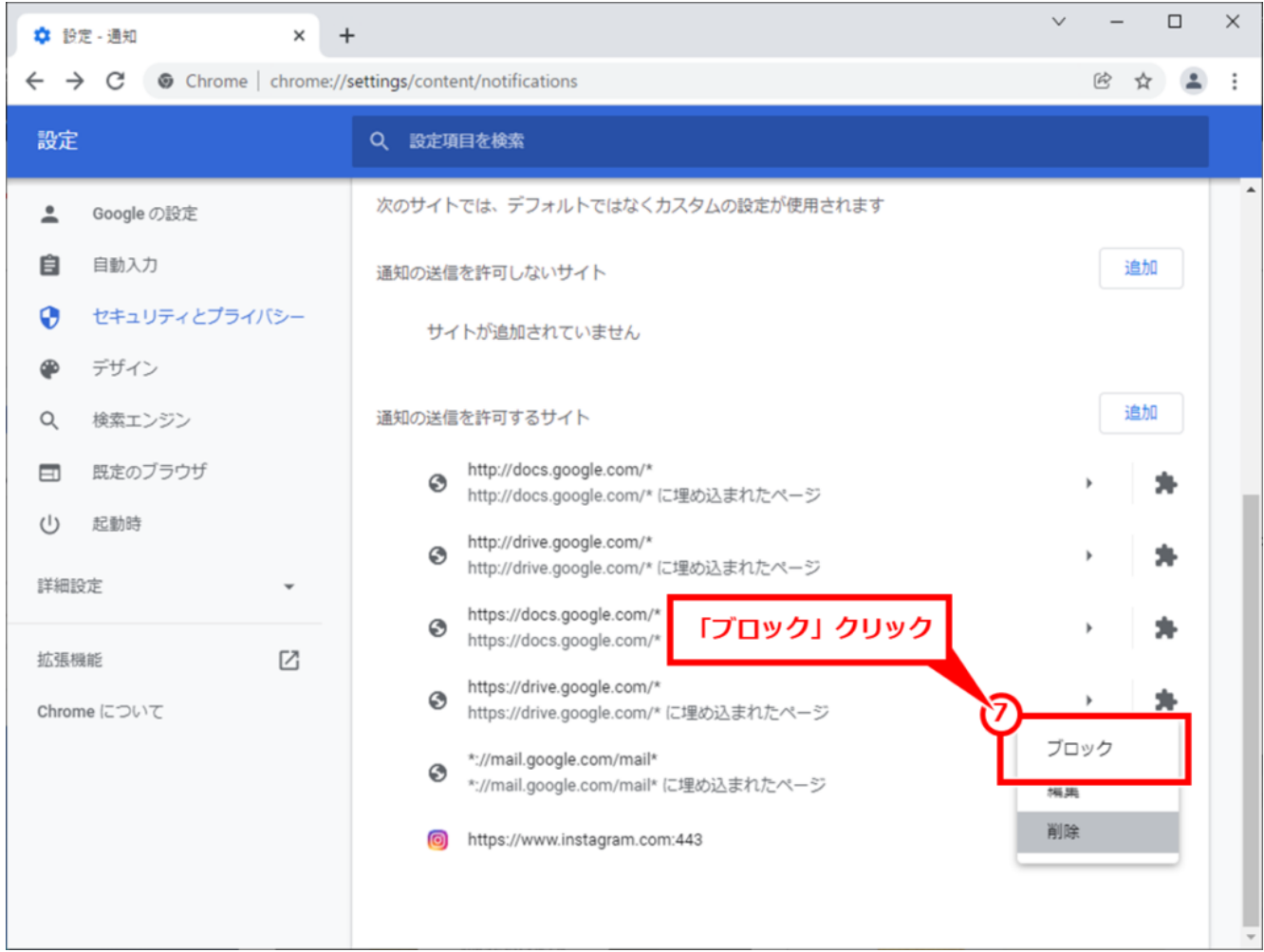

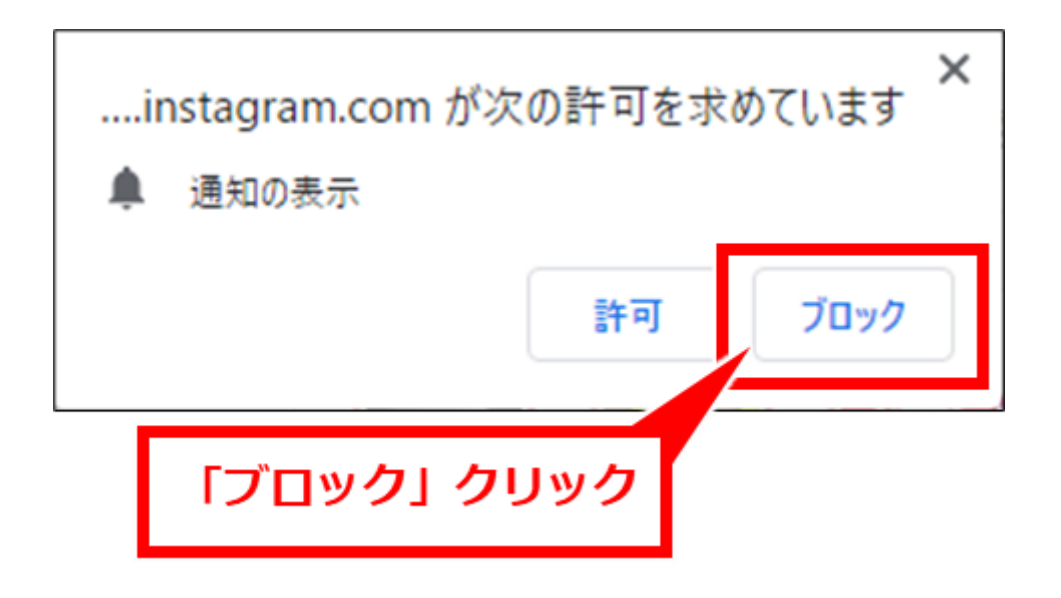

Edge

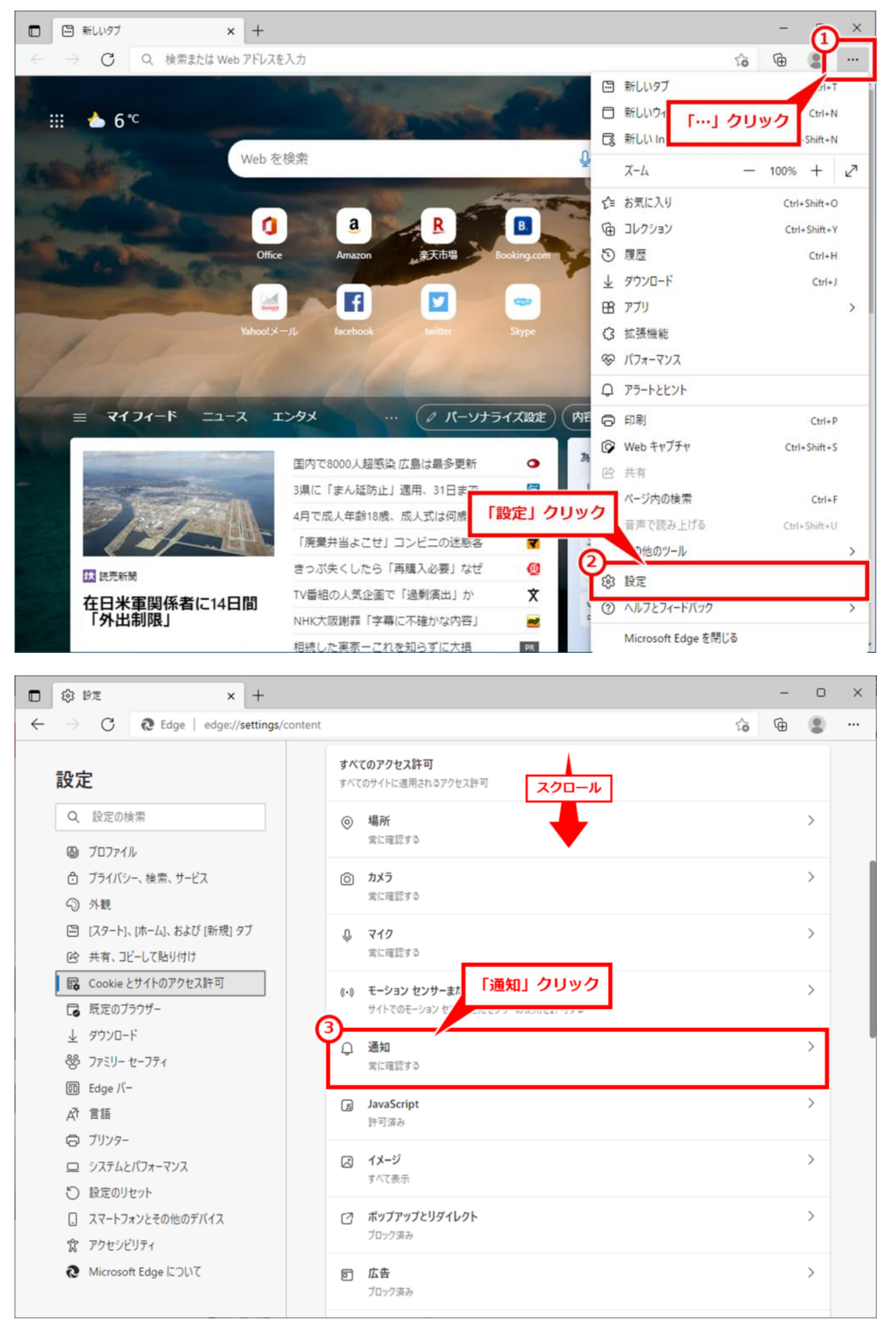

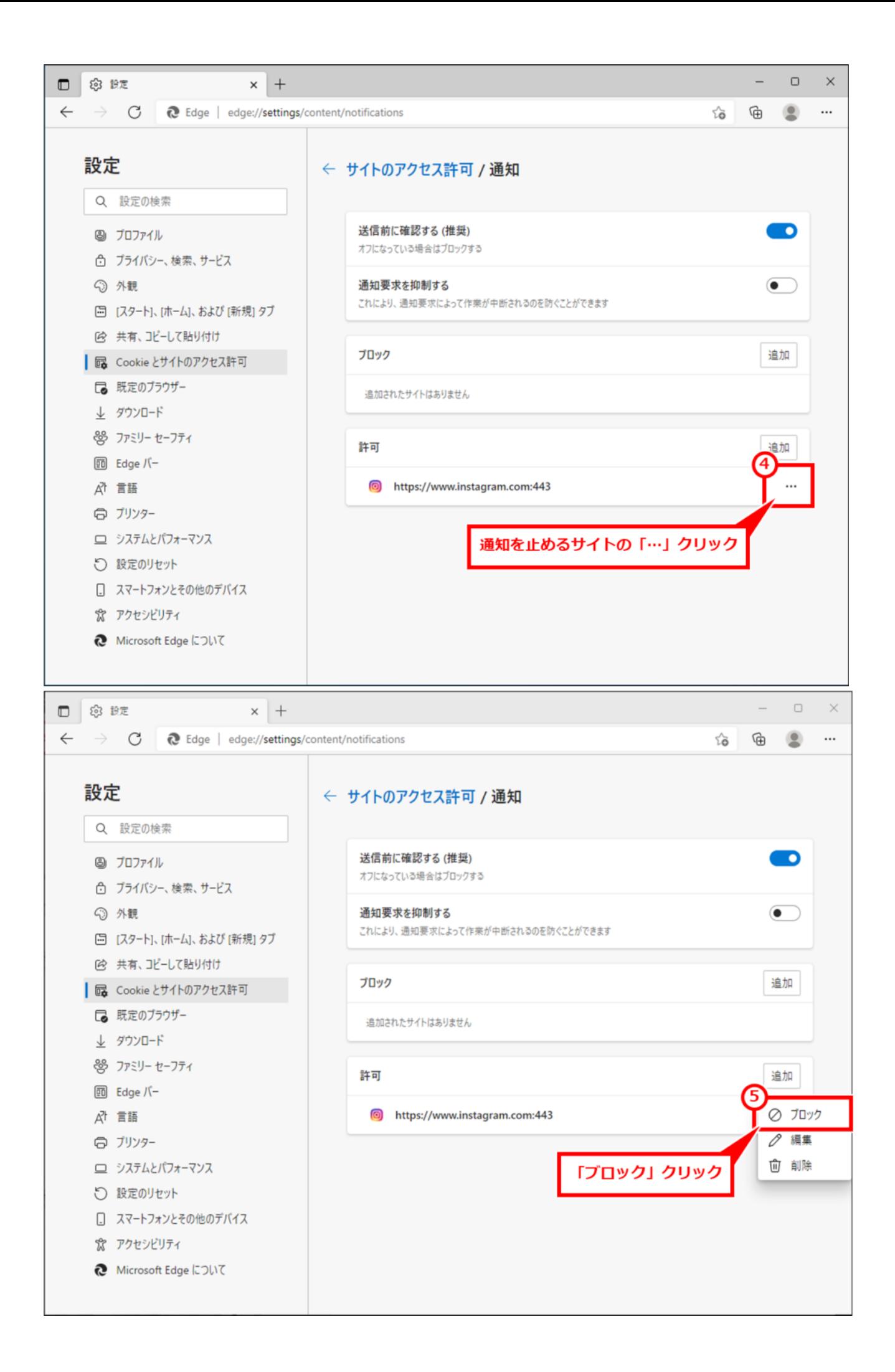

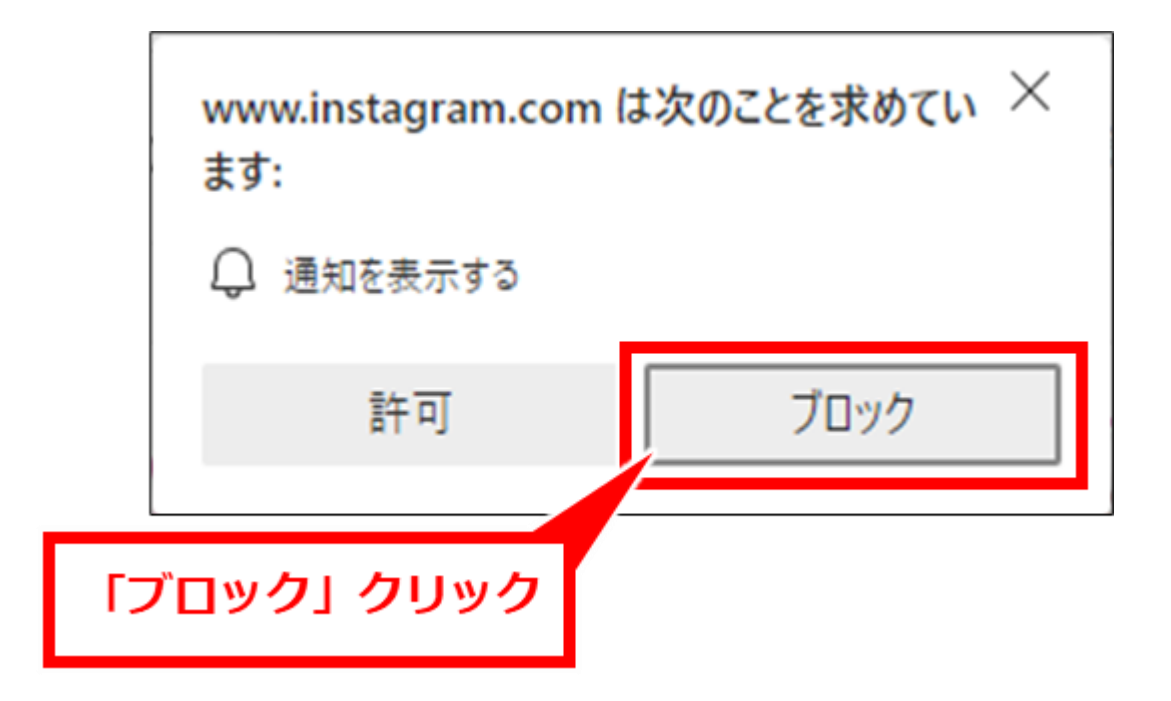